## **Targus**

# **CORD-STORING OPTICAL MOUSE**

©2009 Manufactured or imported by Targus Europe Ltd., Hounslow, Middlesex, TW4 5DZ, UK. All rights reserved. Targus is either a registered trademark or trademark of Targus Group International, Inc. in the United States and/or other countries. Features and specifications are subject to change without notice. All trademarks and registered trademarks are the property of their respective owners.

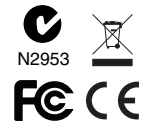

# User Guide

Targus optički miš s pretincem za kabe ......................................................26

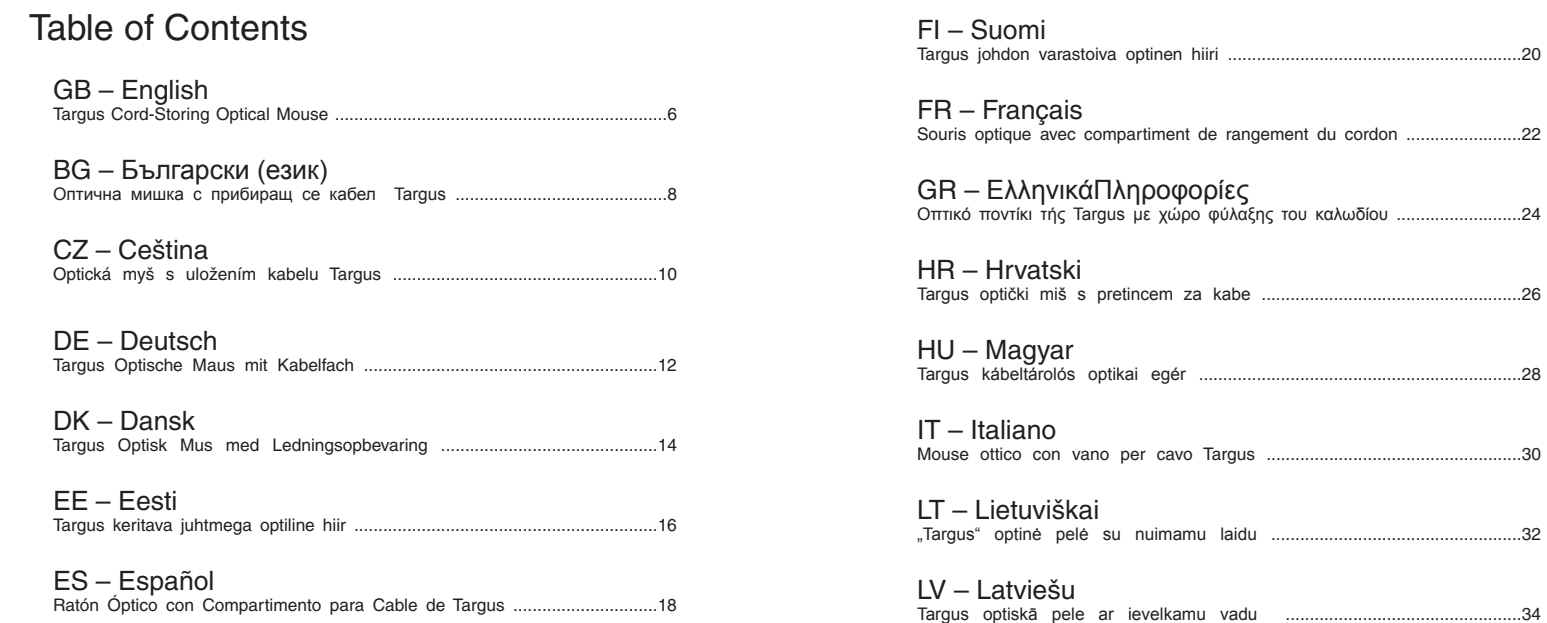

Targus Cord-Storing Optical Mouse

#### NL – Nederlands

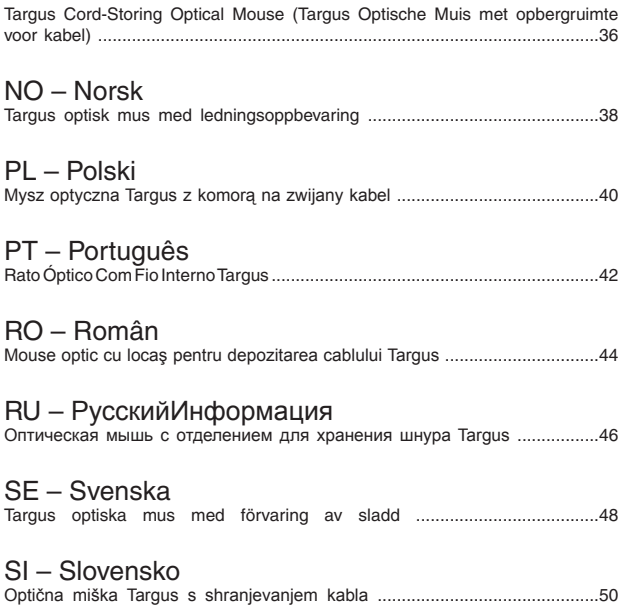

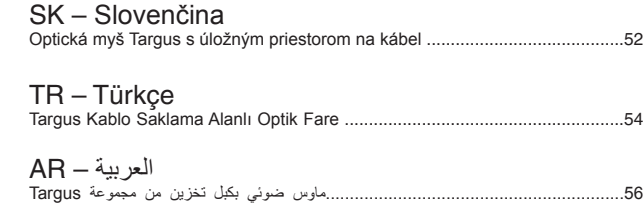

#### GB – Introduction

Thank you for your purchase of the Targus Cord-Storing Optical Mouse. This plug and play mouse does not require a software driver.

### **Contents**

- Targus Cord-Storing Optical Mouse
- User Guide

#### System Requirements

#### **Hardware**

• USB interface

#### **Operating System**

- Microsoft Windows® 2000
- Microsoft Windows® XP
- Microsoft Windows Vista®
- Microsoft Windows® 7
- Mac OS® X 10.4 or later

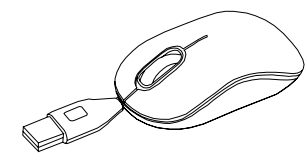

#### Retractable Cord

- To lengthen the cord, hold the mouse in one hand and the USB connector in the other. Simply pull the cord away from the mouse.
- To retract the cord, extend the cord slightly and release quickly.
- When the ideal length of cord is fixed, plug the USB connector into your computer's USB port and you are ready to go.

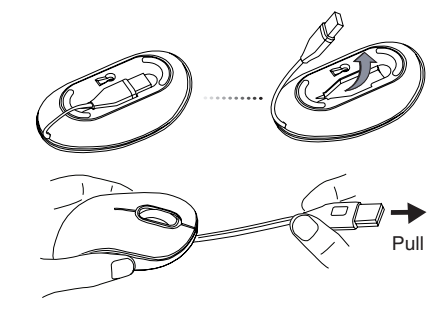

Hold the mouse and the USB connector and pull the cord gently

WARNING: WHILE THE MOUSE IS FUNCTIONING, OPTICAL LIGHT IS VISIBLE TO THE NAKED EYE. BE CAREFUL NOT TO LOOK DIRECTLY INTO THE EMITTER HOLE WHILE THE MOUSE IS ACTIVE.

#### BG – Въведение

Благодарим за покупката на оптична мишка с кабел Targus. Мишката е устройство от вида 'plug-n-play' и не се нуждае от софтуерни драйвери.

#### Съдържание

• Оптична Targus с отделение за съхранение на кабела

• Ръководство на потребителя

#### Системни изисквания

#### **Хардуеър**

• USB интерфейс

#### **Операционна система**

- Microsoft Windows® 2000
- Microsoft Windows® XP
- Microsoft Windows Vista®
- Microsoft Windows® 7
- Мас  $OS^{\circ}$  Х 10.4 или по-нова

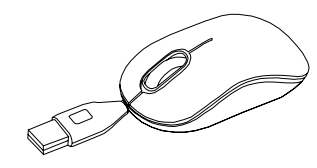

### Прибиращ се кабел

- За да удължите кабела, хванете мишката в едната си ръка, а с другата задръжте USB конектора. Просто издърпайте кабела от мишката.
- За да приберете кабела, първо го развийте леко и освободете бързо.
- Когато регулирате идеалната дължина на кабела, включете USB конектора на мишката към USB порт на компютъра и сте готови за работа.

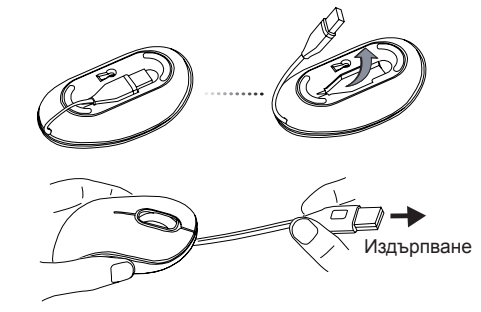

Задръжте мишката и USB конектора и издърпайте внимателно кабела.

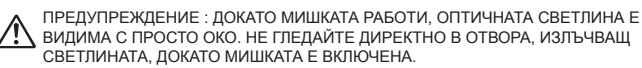

### $CZ - I$ Uvod

Děkujeme vám, že jste si zakoupili optickou myš s uložením kabelu od společnosti Targus. Pro tuto myš typu plug-n-play není třeba softwarový ovladač.

### Obsah

- Optická myš s uložením kabelu Targus
- Návod k obsluze

### Systémové požadavky

#### **Hardware**

• Rozhraní USB

#### **Operační systém**

- Microsoft Windows® 2000
- Microsoft Windows® XP
- Microsoft Windows Vista®
- Microsoft Windows® 7
- Mac OS® X 10.4 nebo vyšší

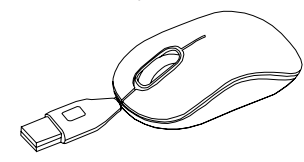

### Zasunovací kabel

- Pro prodloužení kabelu USB myš jednou rukou přidržte, druhou rukou uchopte konektor USB. Jednoduše táhněte za kabel směrem od myši.
- Pro zasunutí kabelu jej lehce povytáhněte a rychle pusťte.
- Jakmile získáte ideální délku kabelu USB, zapojte konektor USB myši do portu vašeho počítače a je to.

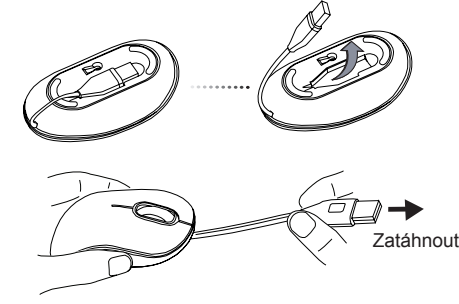

Uchopte myš a konektor USB a jemně zatáhněte za kabel.

VÝSTRAHA: KDYŽ MYŠ PRACUJE, LZE OKEM VIDĚT OPTICKÉ SVĚTLO. BUĎTE OPATRNÍ A NEDÍVEJTE SE PŘÍMO DO OTVORU, ZE KTERÉHO SVĚTLO VYCHÁZÍ, KDYŽ JE MYŠ AKTIVNÍ.

### DE – Einführung

Vielen Dank, dass Sie sich für die Optische Maus mit Kabelfach von Targus entschieden haben. Diese sofort betriebsbereite Maus benötigt keinen Softwaretreiber.

### Inhalt

- Targus Optische Maus mit Kabelfach
- Bedienungsanleitung

### Systemanforderungen

#### **Hardware**

• USB-Schnittstelle

#### **Betriebssystem**

- Microsoft Windows® 2000
- Microsoft Windows® XP
- Microsoft Windows Vista®
- Microsoft Windows® 7
- Mac OS® X 10.4 oder später

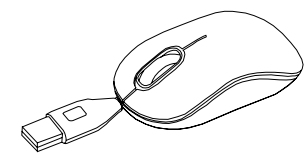

### Einziehbares Kabel

- Halten Sie, um das Kabel zu verlängern, die Maus in der einen und den USB-Anschluss in der anderen Hand. Ziehen Sie dann einfach Kabel und Maus in entgegengesetzte Richtungen.
- Um das Kabel einzuziehen, ziehen Sie das Kabel ein wenig heraus und lassen es dann schnell los.
- Wenn Sie die ideale Länge des Kabels festgelegt haben, stecken Sie den USB-Anschluss der Maus in den USB Port Ihres Computers und los geht's.

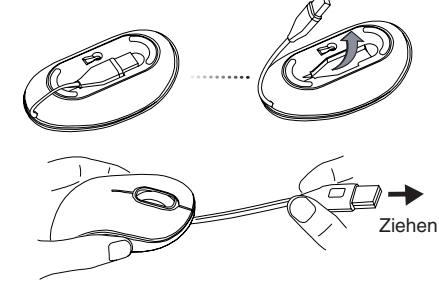

Halten Sie Maus und USB-Anschluss und ziehen Sie sanft am Kabel.

WARNUNG: IST DIE MAUS IN BETRIEB, IST OPTISCHES LICHT FÜR DAS BLOSSE AUGE SICHTBAR. ACHTEN SIE DARAUF, NICHT DIREKT IN DIE AUSTRITTSÖFFNUNG ZU SEHEN, WENN DIE MALIS AKTIV IST.

#### DK – Introduktion

Tak fordi du valgte at købe en Targus Optisk Mus med Ledningsopbevaring. Du har ikke brug for en software driver for at bruge denne plug-nplay mus.

#### Indhold

- Targus Optisk Mus med Ledningsopbevaring
- Brugsanvisning

#### **Systemkrav**

#### **Hardware**

• USB interface

#### **Operativsystem**

- Microsoft Windows® 2000
- Microsoft Windows® XP
- Microsoft Windows Vista®
- Microsoft Windows® 7
- Mac OS® X 10,4 eller nyere

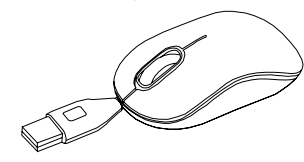

### Udtrækkelig ledning

- Ledningen forlænges ved at holde musen i den ene hånd og USB forbinderen i den anden. Træk ledningen væk fra musen.
- Ledningen trækkes tilbage ved at trække let i den og slippe hurtigt.
- Når du har trukket USB ledningen ud til den ideelle længde, sættes USB forbinderen i din computers USB port, og du er klar.

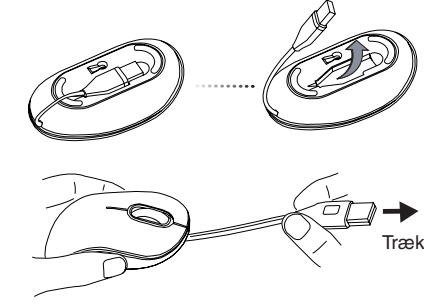

Hold musen og USB forbinderen og træk forsigtigt i ledningen

ADVARSEL: MENS MUSEN ER AKTIV, KAN DET OPTISKE LYS SES AF ØJET, SÅ DU MÅ IKKE KIGGE DIREKTE I LYSKILDEN, NÅR MUSEN ER AKTIV.

#### EE – Sissejuhatus

Täname teid Targus keritava juhtmega optilise hiire ostmise eest. Antud ühenda-ja-kasuta hiir ei vaja tarkvara draiverit.

#### Komplekti kuulub

- Targus keritava juhtmega optiline hiir
- Kasutusjuhend

#### Nõuded süsteemile

**Riistvara**

• USB liides

#### **Operatsioonisüsteem**

- Microsoft Windows® 2000
- Microsoft Windows® XP
- Microsoft Windows Vista®
- Microsoft Windows® 7
- Mac OS® X 10.4 või hilisem

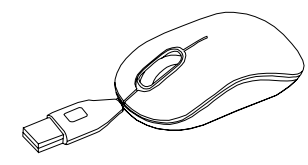

### Sissetõmmatav juhe

- Juhtme pikendamiseks hoidke ühe käega hiirt ning teise käega USB pistikut. Lihtsalt tõmmake juhet hiirest eemale.
- Juhtme sisse tõmbamiseks tõmmake juhet kergelt ning vabastage seejärel kiirelt.
- Kui te olete saavutanud USB juhtme vajaliku pikkuse, ühendage USB pistik teie arvuti USB porti ning te olete kasutamiseks valmis.

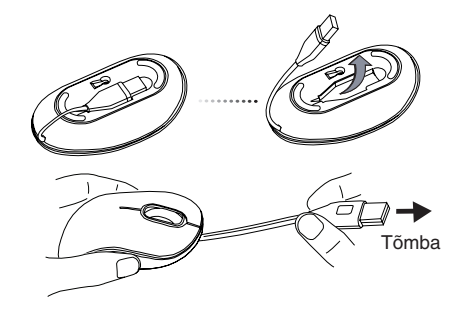

Hoidke hiirt ja USB pesa ning tõmmake juhet ettevaatlikult.

HOIATUS: HIIRE TÖÖTAMISE AJAL ON OPTILINE VALGUS PALJA SILMAGA NÄHTAV. OLGE ETTEVAATLIKUD NING ÄRGE VAADAKE TÖÖTAVA HIIRE VALGUSALLIKA AVASSE.

#### ES – Introducción

Le agradecemos la adquisición del Ratón Óptico con Compartimento para Cable de Targus. Este ratón plug-n-play no requiere ningún software adicional.

### Contenido

• Ratón Óptico con Compartimento para Cable de Targus

• Manual de Instrucciones

### Requisitos del Sistema

#### **Hardware**

• Interfaz USB

#### **Sistema Operativo**

- Microsoft Windows® 2000
- Microsoft Windows® XP
- Microsoft Windows Vista®
- Microsoft Windows® 7
- Mac OS® X 10.4 o versión más reciente

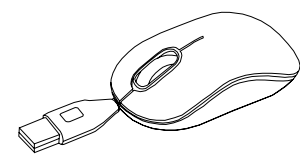

### Cable Retráctil

- Para alargar el cable, sujete el ratón en una mano y el conector USB en la otra. Basta con estirar del cable alejándolo del ratón.
- Para retraer el cable, extiendalo ligeramente y suelteló enseguida.
- Cuando disponga de la longitud deseada, conecte la clavija USB al puerto USB de su ordenador y ya está listo para usar.

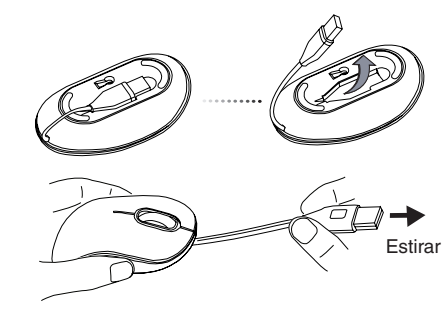

Sujete el ratón y el conector USB y tire del cable ligeramente.

ADVERTENCIA: MIENTRAS EL RATÓN FUNCIONA, PODRÁ VER LUZ ÓPTICA. NO MIRE DI-RECTAMENTE AL ORIFICIO DE EMISIÓN DEL LÁSER MIENTRAS EL RATÓN ESTÁ ACTIVO.

#### FI – Johdanto

Kiitos hankkimasi johdon varastoivan optisen Targus-hiiren johdosta. Tämä kytke-ja-käytä hiiri ei vaadi ohjelmistoajuria.

### Sisältö

- Targus johdon varastoiva optinen hiiri
- Käyttöopas

### Järjestelmävaatimukset

#### **Laitteisto**

• USB-liitäntä

#### **Käyttöjärjestelmä**

- Microsoft Windows® 2000
- Microsoft Windows® XP
- Microsoft Windows Vista®
- Microsoft Windows® 7
- Mac OS® X 10.4 tai myöhempi versio

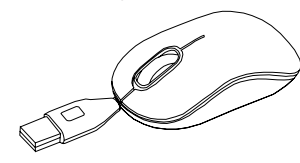

### Sisäänvedettävä johto

- Pidentääksesi johtoa, pitele hiirtä yhdessä kädessä ja USB-liitintä toisessa. Sinun tarvitsee vain vetää johtoa poispäin hiirestä.
- Kelataksesi johdon sisään, pidennä johtoa hieman ja päästä sitten nopeasti irti.
- Kun olet saavuttanut halutun johdon pituuden, kytke USB-liitin tietokoneesi USB-porttiin ja olet valmis.

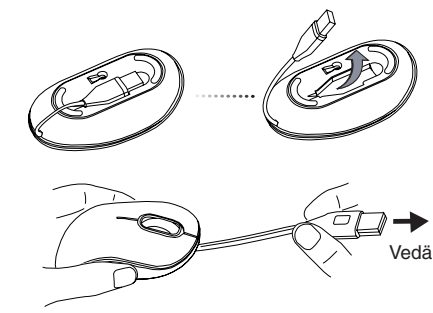

Pitele hiirtä ja USB-liitintä ja vedä johtoa varovasti.

VAROITUS: KUN HIIRI ON TOIMINNASSA, OPTINEN VALO NÄKYY PALJAALLA SILMÄLLÄ. OLE VAROVAINEN ÄLÄKÄ KATSO SUORAAN AUKKOON KUN HIIRI ON AKTIIVINEN.

#### FR – Introduction

Nous vous remercions d'avoir acheté cette souris optique avec compartiment de rangement du cordon de chezTargus. Ce périphérique est de type plug&play et donc ne nécessite aucun pilote spécifique.

#### Contenu de la boîte

- 1 x souris optique avec compartiment de rangement du cordon
- 1 x manuel d'utilisateur

### Configuration système requise

#### **Matériel**

• Interface USB

#### **Système d'exploitation**

- Microsoft Windows® 2000
- Microsoft Windows® XP
- Microsoft Windows Vista®
- Microsoft Windows® 7
- Mac OS® X 10.4 ou supérieure

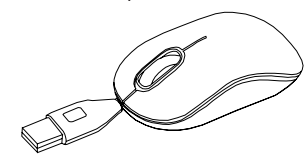

#### Cordon rétractable

- Pour allonger le cordon, prenez la souris d'une une main et le connecteur USB de l'autre.
- Pour rentrer le cordon, tirez légèrement dessus et relâchez-le immédiatement.
- Lorsque le cordon USB est à la bonne longueur, branchez la souris sur un port USB de votre ordinateur. Elle est prête à être utilisée.

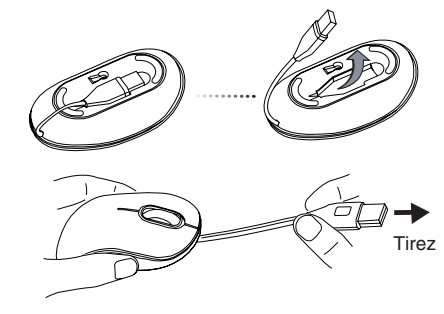

Prenez la souris et son connecteur USB, puis tirez doucement le cordon.

AVERTISSEMENT : LORSQUE LA SOURIS FONCTIONNE, SON RAYON OPTIQUE EST VISIBLE À L'OEIL NU. NE REGARDEZ PAS DIRECTEMENT LA SOURCE ÉMETTRICE DE CE RAYON TOUT LE TEMPS QUE LA SOURIS EST ALLUMÉE.

### GR – Εισαγωγή

Σας ευχαριστούμε που αγοράσατε το οπτικό ποντίκι τής Targus με χώρο φύλαξης του καλωδίου. Το συγκεκριμένο ποντίκι είναι συσκευή για τοποθέτηση και άμεση λειτουργία και δεν απαιτεί πρόγραμμα οδήγησης λογισμικού.

### Περιεχόμενα

• Οπτικό ποντίκι τής Targus με χώρο φύλαξης του καλωδίου

• Οδηγός χρήσης

### Απαιτήσεις συστήματος

**Υλικό**

• Διεπαφή USB

#### **Λειτουργικό σύστημα**

- Microsoft Windows® 2000
- Microsoft Windows® XP
- Microsoft Windows Vista®
- Microsoft Windows® 7
- Mac OS® X 10.4 ή μεταγενέστερη έκδοση

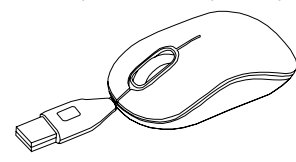

### Συσπειρούμενο καλώδιο

- Για να επιμηκύνετε το καλώδιο, κρατήστε με το ένα χέρι το ποντίκι και με το άλλο το σύνδεσμο USB. Απλά τραβήξτε το καλώδιο μακριά από το ποντίκι.
- Για να τυλίξετε το καλώδιο, τεντώστε ελαφρά το καλώδιο και αφήστε το γρήγορα.
- Μόλις σταθεροποιήσετε το καλώδιο στο ιδανικό για εσάς μήκος, συνδέστε το βύσμα τού συνδέσμου USB στη θύρα USB τού υπολογιστή σας και είστε έτοιμοι.

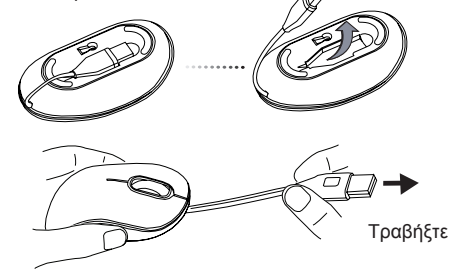

Κρατήστε το ποντίκι και το σύνδεσμο USB και τραβήξτε το καλώδιο ελαφρά.

ΠΡΟΕΙΔΟΠΟΙΗΣΗ: ΟΣΗ ΩΡΑ ΛΕΙΤΟΥΡΓΕΙ ΤΟ ΠΟΝΤΙΚΙ, ΤΟ ΦΩΣ ΤΟΥ ΟΠΤΙΚΟΥ ΜΗΧΑΝΙΣΜΟΥ ΔΕΝ ΕΙΝΑΙ ΟΡΑΤΟ ΜΕ ΓΥΜΝΟ ΜΑΤΙ. ΠΡΟΣΕΞΤΕ ΩΣΤΕ ΝΑ ΜΗΝ ΚΟΙΤΑΤΕ ΑΠΕΥΘΕΙΑΣ ΣΤΗΝ ΟΠΗ ΤΟΥ ΕΚΠΟΜΠΟΥ ΟΣΟ ΕΙΝΑΙ ΕΝΕΡΓΟ ΤΟ ΠΟΝΤΙΚΙ.

### HR – Uvod

Zahvaljujemo na kupnji Targus optičkog miša s pretincem za kabel. Ovaj miš funkcionira na principu uključi-i-radi te ne zahtijeva dodatne pogonske programe.

### Sadržaj

- Targus optički miš s pretincem za kabel
- Korisničke upute

### Zahtjevi sustava

#### **Hardver**

• USB sučelje

#### **Operativni sustav**

- Microsoft Windows® 2000
- Microsoft Windows® XP
- Microsoft Windows Vista®
- Microsoft Windows® 7
- Mac OS® X 10.4 ili novija verzija

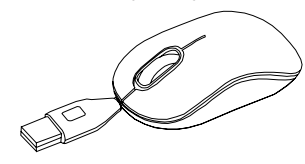

### Kabel na uvlačenje

- Za produžavanje kabela, u jednu ruku uzmite miš, a u drugu USB priključak. Povucite kabel u suprotnom smjeru od miša.
- Za uvlačenje kabela, kratko povucite kabel i odmah pustite.
- Kada odredite idealnu dužinu kabela, uključite USB priključak miša u USB priključak vašeg računala i spremni ste za rad.

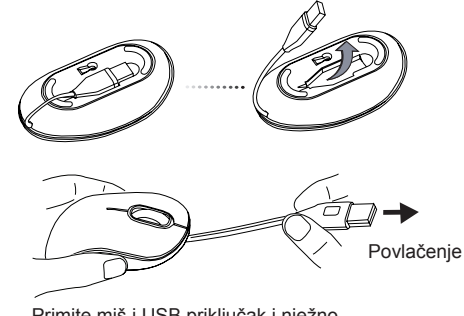

Primite miš i USB priključak i nježno povucite kabel.

UPOZORENJE: KADA JE MIŠ U UPORABI, OPTIČKO SVJETLO VIDLJIVO JE OBIČNOM OKU. PAZITE DA NE POGLEDATE IZRAVNO U OTVOR ZA OPTIČKE ZRAKE DOK JE MIŠ AKTIVAN.

#### HU – Bevezetés

Köszönjük, hogy a Targus kábeltárolós optikai egeret vásárolta meg. A plug-and-play egérhez meghajtó szoftver nem szükséges.

#### Tartalom

- Targus kábeltárolós optikai egér
- Használati útmutató

#### Rendszerkövetelmények

#### **Hardver**

• USB-csatlakozófelület

#### **Operációs rendszer**

- Microsoft Windows® 2000
- Microsoft Windows® XP
- Microsoft Windows Vista®
- Microsoft Windows® 7
- Mac OS® X 10.4 vagy újabb

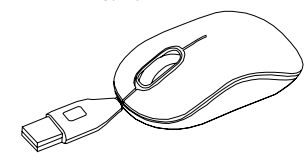

### Visszahúzható kábel

- A kábel meghosszabbításához az egyik kezével fogja meg az egeret, a másikkal pedig az USB-csatlakozót. Egyszerűen húzza ki a kábelt az egérből.
- A kábel visszacsévéléséhez kissé húzza ki, majd gyorsan engedje el a kábelt.
- Ha a kihúzott USB-kábel hossza megfelelő, az egér USB-csatlakozóját csatlakoztassa a számítógép USB-aljzatára és az egér használatra kész.

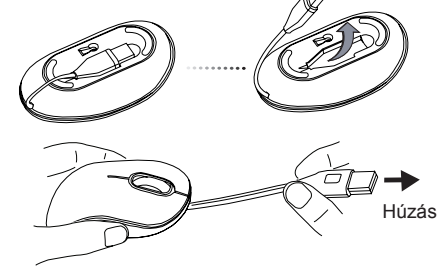

Fogja meg az egeret és az USB-csatlakozót, és finoman húzza meg a kábelt.

FIGYELEM! AZ EGÉR MŰKÖDÉSE KÖZBEN LÉZERSUGÁRZÁS ÉRHETI A SZEMET. NE NÉZZEN KÖZVETLENÜL A MŰKÖDŐ EGÉR FÉNYKIBOCSÁTÓ NYÍLÁSÁBA.

#### IT – Introduzione

Grazie per aver acquistato il mouse ottico con vano per cavo Targus. Il mouse plug and play non necessita di software per il driver.

### **Contenuto**

- Mouse ottico con vano per cavo Targus
- Guida per l'utente

#### Requisiti necessari al sistema

#### **Hardware**

• Interfaccia USB

#### **Sistema operativo**

- Microsoft Windows® 2000
- Microsoft Windows® XP
- Microsoft Windows Vista®
- Microsoft Windows® 7
- Mac OS® X 10.4 o successivo

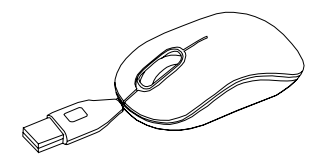

#### Cavo retrattile

- Per allungare il cavo tenere il mouse in una mano e il connettore USB nell'altra e allontanare, tirandolo, il cavo dal mouse.
- Per riporre il cavo tirarlo un po' verso l'esterno e rilasciarlo rapidamente.
- Quando si raggiunge la lunghezza ideale del cavo inserire il connettore USB nella porta USB del computer e siete pronti all'uso.

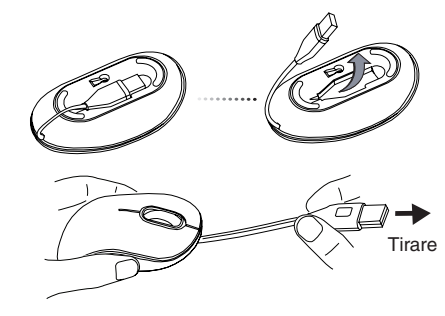

Tenere il mouse e il cavo USB e tirare delicatamente il cavo.

ATTENZIONE: MENTRE IL MOUSE È IN FUNZIONE, LA LUCE OTTICA È VISIBILE A OC-CHIO NUDO. FARE ATTENZIONE A NON GUARDARE DIRETTAMENTE NEL FORO DA CUI COMPARE LA LUCE MENTRE IL MOUSE È ATTIVO.

### LT – Ivadas

Dėkojame, kad įsigijote "Targus" optinę pelę su nuimamu laidu. Šiai "prijungti ir leisti" pelei nereikalinga programinė tvarkyklė.

### Turinys

- "Targus" optinė pelė su nuimamu laidu
- Vartotojo gidas

### Reikalavimai sistemai

#### **Aparatinė įranga**

• USB sasaja

#### **Operacinė sistema**

- "Microsoft Windows® 2000"
- .Microsoft Windows<sup>®</sup> XP"
- Microsoft Windows Vista®"
- .Microsoft Windows<sup>®</sup> 7"
- Mac OS® X 10.4" ar naujesnė

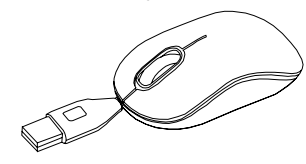

### Ištraukiamas laidas

- Norėdami pailginti laidą, vienoje rankoje laikykite pelę, o kitoje USB jungtį. Ištraukite laidą iš pelės.
- Norėdami sutraukti laidą, šiek tiek patraukite laidą ir greitai atleiskite.
- Kai yra nustatytas reikalingas laido ilgis, įjunkite USB jungiamąjį elementą į kompiuterio USB prievadą, ir įrenginys jau paruoštas darbui.

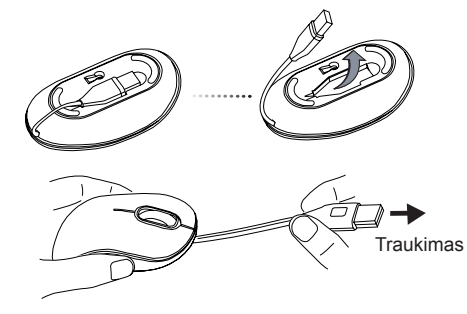

Laikykite pelę ir USB jungtį bei švelniai patraukite laidą.

PERSPĖJIMAS: VEIKIANT PELEI, OPTINĖ ŠVIESA YRA MATOMA PLIKA AKIMI. BŪKITE ATSARGŪS IR NEŽIŪRĖKITE TIESIAI Į SPIN-DUOLIO SKYLUTĘ, KOL PELĖ AKTYVI.

#### LV – Ievads

Apsveicam, ka esat iegādājies Targus optisko peli ar ievelkamu vadu. Tai ir standarts plug-and-play, kad nav nepieciešams programmatūras dzinis.

### **Saturs**

- Targus optiskā pele ar ievelkamu vadu
- Lietošanas instrukcija

### Sistēmas prasības

#### **Aparatūra**

• USB interfeiss

#### **Operētājsistēma**

- Microsoft Windows® 2000
- Microsoft Windows® XP
- Microsoft Windows Vista®
- Microsoft Windows® 7
- Mac OS® X 10.4 vai jaunāka

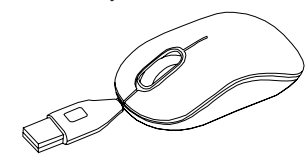

#### Ievelkams vads

- Lai pagarinātu vadu, turiet peli vienā rokā un USB savienotāju otrā. Vienkārši velciet vadu prom no peles.
- Lai ievilktu vadu pelē, iztaisnojiet vadu un palaidiet ātri vaļā.
- Kad nofiksēts vēlamais vada garums, iespraudiet USB savienotāju datora pieslēgvietā, un jūs varat sākt lietot peli.

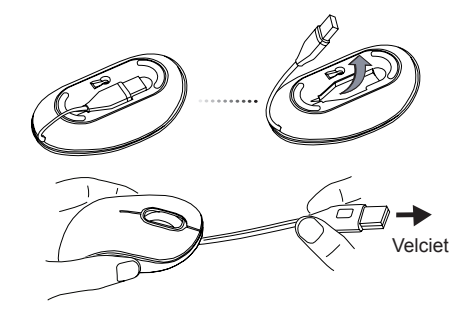

Turiet peli un USB savienotāju un pavelciet viegli vadu

BRĪDINĀJUMS: PELEI DARBOJOTIES, OPTISKĀ GAISMA IR REDZA-MA AR NEAPBRUŅOTU ACI. ESIET UZMANĪGS UN NESKATIETIES TIEŠI GAISMAS IZSTAROŠANAS CAURUMĀ, KAD PELE IR AKTĪVA.

#### NL – Introductie

Hartelijk dank voor de aanschaf van de Targus Cord-Storing Optical Mouse (Targus Optische Muis met opbergruimte voor kabel). Deze "plug-n-play" ("insteken en spelen") muis heeft geen softwaredriver nodig.

#### Inhoud

• Targus Cord-Storing Optical Mouse (Targus Optische Muis met opbergruimte voor kabel)

• Gebruikershandleiding

#### Systeemvereisten

#### **Hardware**

• USB communicatie

#### **Besturingssysteem**

- Microsoft Windows® 2000
- Microsoft Windows® XP
- Microsoft Windows Vista®
- Microsoft Windows® 7
- Mac OS® X 10.4 of recenter

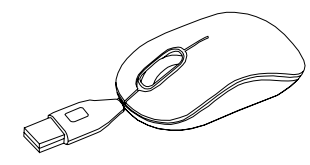

#### Intrekbare kabel

- Houd, om de kabel uit te rekken, de muis in de ene hand en de USB stekker in de andere. Trek vervolgens gemakkelijk de kabel verder uit de muis.
- Om de kabel weer in te trekken, rekt u deze eerst een klein stukje verder uit en laat hem dan snel los.
- Steek, wanneer de ideale kabellengte is verkregen, de USB stekker in de USB uitgang van uw computer en u bent klaar voor gebruik.

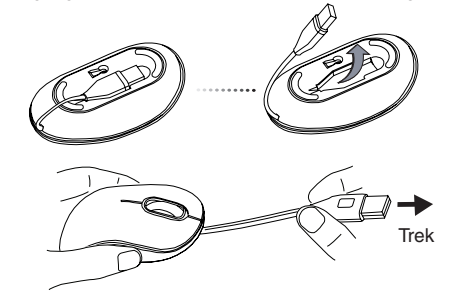

Houd de muis en de USB stekker vast en trek voorzichtig aan het snoer.

WAARSCHUWING: ALS DE MUIS IN GEBRUIK IS, IS OPTISCH LICHT ZICHTBAAR VOOR HET BLOTE OOG. KIJK NIET RECHTSTREEKS IN DE LICHTBRON ALS DE MUIS ACTIEF IS.

#### NO – Introduksjon

Takk for at du kjøpte en Targus optisk mus med ledningsoppbevaring. Denne "plug-n-play"-musen krever ingen programvarestasjon.

#### Innhold

- Targus optisk mus med ledningsoppbevaring
- Brukerveiledning

#### **Systemkrav**

#### **Maskinvare**

• USB-grensesnitt

#### **Operativsystem**

- Microsoft Windows® 2000
- Microsoft Windows® XP
- Microsoft Windows Vista®
- Microsoft Windows® 7
- Mac OS® X 10.4 eller nyere

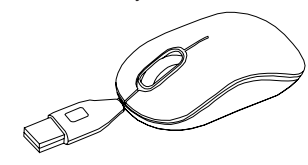

### Uttrekkbar ledning

- For å trekke ut ledningen, hold musen i én hånd og USB-koplingsstykket i den andre. Dra deretter ledningen bort fra musen.
- For å trekke inn ledningen, utvid ledningen litt og slipp raskt.
- Når du har fått ønsket lengde på ledningen, koble USB-koplingsstykket til datamaskinens USB-port, så er den klar til bruk.

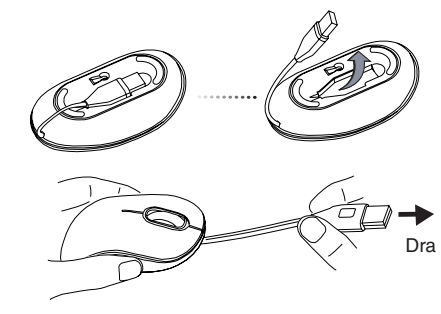

Hold i musen og USB-koplingsstykket og dra forsiktig i ledningen.

ADVARSEL: NÅR MUSEN ER I DRIFT, ER ET OPTISK LYS SYNLIG FOR DET NAKNE ØYE. PASS PÅ Å IKKE SE DIREKTE INN I HULLET NÅR MUSEN ER AKTIV.

### PL – Wstęp

Dziękujemy za zakup myszy optycznej firmy Targus z komorą na zwijany kabel. Mysz jest urządzeniem typu plug-n-play, które nie wymaga instalacji dodatkowych sterowników lub oprogramowania.

#### Zawartość opakowania

• Mysz optyczna firmy Targus z komorą na zwijany kabel.

• Podręcznik użytkownika.

### Wymagania systemowe

#### **Wymagania sprzętowe**

• Interfejs USB

#### **System operacyjny**

- Microsoft Windows® 2000
- Microsoft Windows® XP
- Microsoft Windows Vista®
- Microsoft Windows® 7
- Mac OS® X 10.4 lub późniejszy

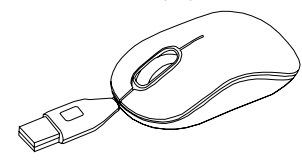

### Zwijany kabel

- Aby rozwinąć przewód, jedną reką przytrzymać mysz, drugą ręką chwycić wtyczkę USB i pociągnąć jednocześnie mysz i wtyczkę w przeciwnym kierunku.
- Aby zwinąć przewód, delikatnie pociągnąć przewód i szybko zwolnić.
- Po rozwinięciu przewodu USB do żądanej długości, podłączyć wtyczkę USB do gniazda USB w komputerze. Po podłączeniu urządzenie będzie gotowe do użycia.

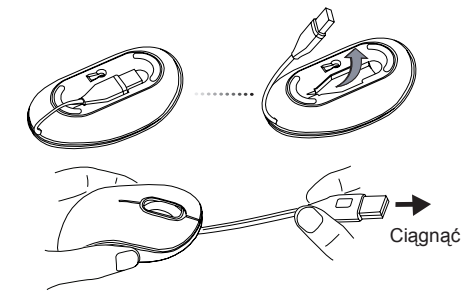

Przytrzymać mysz i wtyczkę USB i delikatnie pociągnąć przewód

UWAGA: W TRAKCIE PRACY MYSZY, SWIECI SIĘ ŚWIATŁO CZUJNI-KA OPTYCZNEGO I JEST ONO WIDOCZNE DLA LUDZKIEGO OKA. NIE NALEŻY PATRZEĆ BEZPOŚREDNIO NA ŹRÓDŁO ŚWIATŁA.

### PT – Introdução

Obrigado por ter comprado o Rato Óptico Com Fio Interno Targus. Este rato "plug-n-play" (ligar e usar) não necessita de drive de software.

### Índice

- Rato Óptico Com Fio Interno Targus
- Manual do Utilizador

### Requisitos do sistema

#### **Hardware**

• Interface USB

#### **Sistema operativo**

- Microsoft Windows® 2000
- Microsoft Windows® XP
- Microsoft Windows Vista®
- Microsoft Windows® 7
- Mac OS® X 10.4 ou posterior

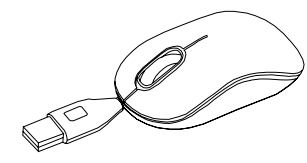

### Fio retráctil

- Para puxar o fio, segure no rato com uma mão e no conector USB na outra. Basta puxar o fio para fora do rato.
- Para meter o fio, puxe-o ligeiramente e largue-o rapidamente.
- Quando tiver o comprimento que deseja, meta o conector USB do rato na porta USB do computador e está pronto a trabalhar.

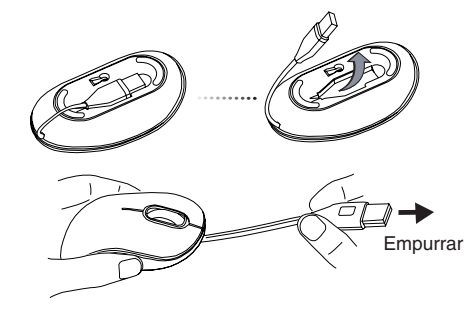

Segure no rato e no conector USB e empurre suavemente o fio.

AVISO: ENQUANTO O RATO ESTIVER A FUNCIONAR, A LUZ ÓPTICA É VISÍVEL A OLHO NU. TENHA O CUIDADO DE NÃO OLHAR DIRECTAMENTE PARA O ORIFÍCIO EMISSOR ENQUANTO O RATO ESTIVER ACTIVO.

#### RO – Introducere

Vă multumim pentru că ati achizitionat mouse-ul optic cu locaș pentru depozitarea cablului Targus. Acest mouse de tip "plug-n-play" nu necesită driver software.

### **Cuprins**

• Mouse optic cu locaş pentru depozitarea cablului Targus

• Manual cu instructiuni

### Configuraţie necesară

#### **Hardware**

• Interfată USB

#### **Sistem de operare**

- Microsoft Windows® 2000
- Microsoft Windows® XP
- Microsoft Windows Vista®
- Microsoft Windows® 7
- Mac OS® X 10.4 sau mai avansat

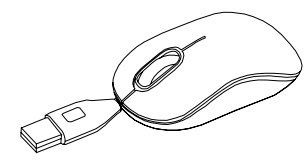

### Cablu retractabil

- Pentru desfăşura mai mult cablul, ţineţi mouse-ul într-o mână şi mufa USB în cealaltă. Trageţi cablul din mouse.
- Pentru a retrage cablul, trageţi puţin de acesta şi eliberaţi-le brusc.
- Când este fixată lungimea ideală a cablului USB, introduceţi mufa USB a mouse-ului în portul USB al computerului dvs.

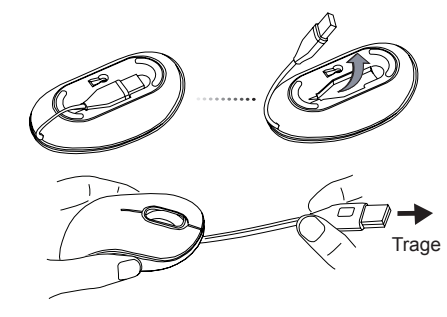

Ţineţi mouse-ul şi mufa USB şi trageţi uşor de cablu.

ATENŢIE: ÎN TIMPUL FUNCŢIONĂRII MOUSE-ULUI LUMINA OPTICĂ ESTE VIZIBILĂ CU OCHIUL LIBER. AVEŢI GRIJĂ SĂ NU VĂ UITAŢI DIRECT ÎN SURSA DE LUMINĂ CÂND ESTE ACTIV MOUSE-UL.

#### RU – Введение

Благодарим за приобретение оптической мыши Targus с отделением для хранения шнура. Данная мышь работает по принципу plug-nplay ("включи и играй") и не требует дополнительного программного обеспечения.

### Содержание

- Оптическая мышь с отделением для хранения шнура Targus
- Руководство пользователя

### Системные требования

#### **Аппаратные средства**

• Интерфейс для USB

#### **Операционная система**

- Microsoft Windows® 2000
- Microsoft Windows® XP
- Microsoft Windows Vista®
- Microsoft Windows® 7
- Mac OS® X 10.4 или более поздние версии

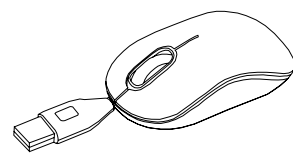

### Втяжной шнур

- Чтобы увеличить длину шнура, удерживайте мышь в одной руке, а USB-штекер в другой. Просто вытяните шнур из корпуса мыши.
- Чтобы втянуть шнур, слегка потяните за него, затем быстро отпустите.
- Зафиксируйте необходимую длину шнура, затем подключите USBштекер к USB-порту на компьютере - устройство готово к работе.

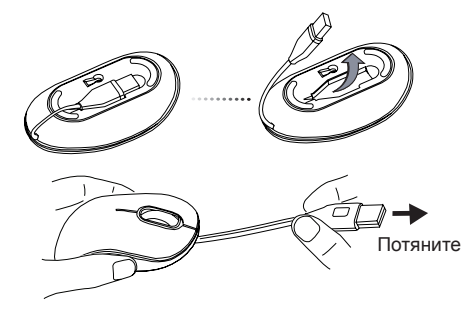

Удерживайте мышь и USB-штекер и аккуратно потяните за шнур.

ПРЕДУПРЕЖДЕНИЕ: ВО ВРЕМЯ РАБОТЫ МЫШИ ОПТИЧЕСКИЙ ЛУЧ ВИДЕН НЕВООРУЖЕННЫМ ГЛАЗОМ. НЕ СМОТРИТЕ НЕПОСРЕДСТВЕННО В ОТВЕРСТИЕ ИЗЛУЧАТЕЛЯ ВО ВРЕМЯ РАБОТЫ УСТРОЙСТВА.

#### SE – Introduktion

Tack för ditt köp av Targus optiska mus med förvaring av sladd. Denna plug-n-play-mus kräver inte drivrutiner för programvara.

#### Innehåll

- Targus optiska mus med förvaring av sladd
- Användarmanual

#### **Systemkrav**

#### **Hårdvara**

• USB gränssnitt

#### **Operativsystem**

- Microsoft Windows® 2000
- Microsoft Windows® XP
- Microsoft Windows Vista®
- Microsoft Windows® 7
- Mac OS® X 10.4 eller senare version

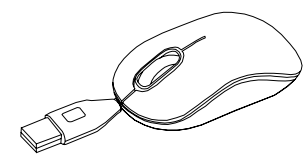

### Ihopdragbar sladd

- Om du önskar förlänga sladden, håll musen i ena handen samtidigt som du håller USB-mottagaren i din andra hand. Dra därefter ut sladden ifrån musen.
- För att dra tillbaka sladden, förläng då sladden något och släpp därefter greppet snabbt.
- När den idealiska längden på sladden är ordnad, anslut då USBkontakten i datorns USB ingång, varpå du är redo att sätta igång.

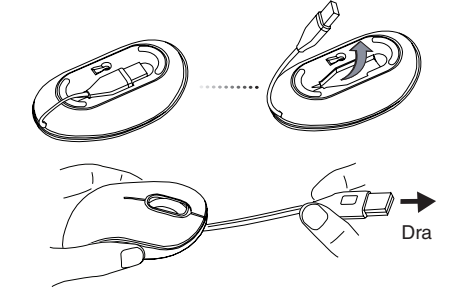

Håll i musen och USB-mottagaren och dra försiktigt i sladden.

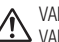

VARNING: DÅ MUSEN ÄR I FUNKTION ÄR OPTISKT LJUS SYNLIGT FÖR BLOTTA ÖGAT. VAR FÖRSIKTIG MED ATT TITTA DIREKT IN I UTSÄNDARHÅLET DÅ MUSEN ÄR AKTIV.

### SI – Uvod

Zahvaljujemo se Vam za nakup optične miške Targus s shranjevanjem kabla. Ta plug-n-play miška ne potrebuje programskega gonilnika

### Vsebina

• Optična miška Targus s shranjevanjem kabla

• Uporabniški priročnik

#### Sistemske zahteve

**Strojna oprema**

• USB-vmesnik

#### **Operacijski sistem**

• Microsoft Windows® 2000

• Microsoft Windows® XP

• Microsoft Windows Vista®

- Microsoft Windows® 7
- Mac OS® X 10.4 ali novejši

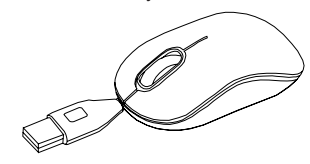

### Zložljiv kabel

- Da bi podaljšali kabel, z eno roko primite miško, z drugo pa USBpriključek. Kabel nato preprosto potegnite proč od miške.
- Da bi kabel potegnili nazaj, ga nekoliko izvlecite in nato hitro spustite.
- Ko dosežete idealno dolžino kabla, USB-priključek vstavite v USB-vrata vašega računalnika in miška bo nared za delo.

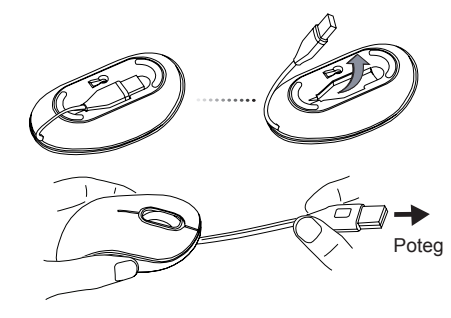

Držite miško in USB-priključek ter nalahno potegnite kabel

OPOZORILO: MED DELOVANJEM MIŠKE LAHKO OPTIČNO SVET-LOBO OPAZITE S PROSTIM OČESOM. KO JE MIŠKA ŠE AKTIVNA, PAZITE, DA NE POGLEDATE NEPOSREDNO V ODPRTINO Z ODD-AJNIKOM.

### SK – Úvod

Ďakujeme vám za nákup optickej myši Targus s úložným priestorom na kábel od spoločnosti Targus. Táto myš je typu plug-n-play a nevyžaduje žiadny dodatočný ovládač.

### Obsah

• Optická myš Targus s úložným priestorom na kábel

• Návod na použitie

### Systémové požiadavky

#### **Hardvér**

• USB rozhranie

#### **Operačný systém**

- Microsoft Windows® 2000
- Microsoft Windows® XP
- Microsoft Windows Vista®
- Microsoft Windows® 7
- Mac OS® X 10.4 alebo novšír

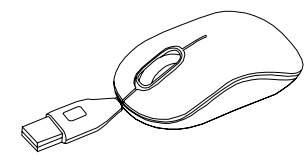

### Navíjací kábel

- Pre predĺženie kábla jednou rukou uchopte myš a USB konektor druhou rukou. Jednoducho potiahnite kábel smerom od myši.
- Pre zvinutie kábla, mierne pomaly potiahnite kábel a rýchlo pustite.
- Keď je kábel zafixovaný v požadovanej dĺžke, pripojte USB konektor k USB portu na počítači a ste pripravený používať zariadenie.

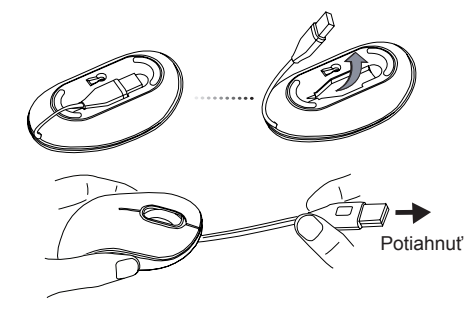

Uchopte myš a USB konektor a jemne potiahnite kábel.

VAROVANIE: KEĎ JE MYŠ V PREVÁDZKE, OPTICKÉ SVETLO JE VIDITEĽNÉ VOĽNÝM OKOM. DÁVAJTE POZOR, ABY STE SA NEPOZ-ERALI PRIAMO NA DIERKU ŽIARIČA, KEĎ JE MYŠ ZAPNUTÁ.

### TR – Giriş

Targus Kablo Saklama Alanlı Optik Fare'yi satın aldığınız için tebrikler. Bu tak ve kullan fare yazılım sürücüsü gerektirmez.

### **İ**cindekiler

- Targus Kablo Saklama Alanlı Optik Fare
- Kullanım Kılavuzu

### Sistem Gereksinimleri

#### **Donanım**

• USB arayüzü

#### **İşletim Sistemi**

- Microsoft Windows® 2000
- Microsoft Windows® XP
- Microsoft Windows Vista®
- Microsoft Windows® 7
- Mac OS® X 10.4 veya üstü

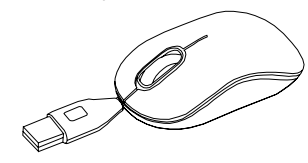

### Geri Çekilebilir Kablo

- Kabloyu uzatmak için fareyi bir elinizde USB konektörü diğer elinizde tutun. Sadece kabloyu fareden uzağa doğru çekin.
- Kabloyu toplamak için kablonun her iki ucunu da hafifçe çekin ve hemen bırakın.
- Kablo istenen uzunluğa geldiğinde, USB konektörü bilgisayarınızın USB bağlantı noktasına bağlayın, artık hazırsınız.

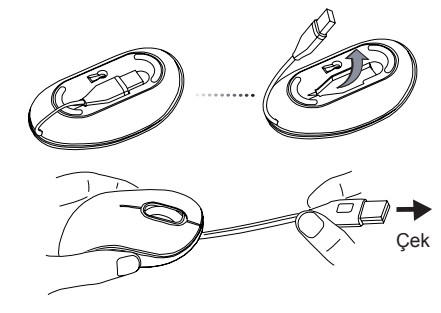

Fareyi ve USB konektörü tutun ve kabloyu yavaşça çekin

UYARI: FARE ÇALIŞIRKEN OPTİK IŞIK ÇIPLAK GÖZLE GÖRÜLEBİLİR. FARE ÇALIŞIRKEN IŞIĞIN ÇIKIŞ KAYNAĞINA DOĞRUDAN BAKMAYIN.

#### الكابل القابل للسحب

• إلطالة الكابل، أمسك الماوس في يد وموصل USB في اليد األخرى. اسحب كل طرف بعيدا عن الأخر . •لتقصير حجم الكبل، قم بتمديد كال الطرفين برفق وحررهما بسرعة.

• عند الوصول إلى الطول المناسب للكبل، قم بتوصيل موصل USB بمنفذ USB بالحاسوب واالستعداد للمغادرة.

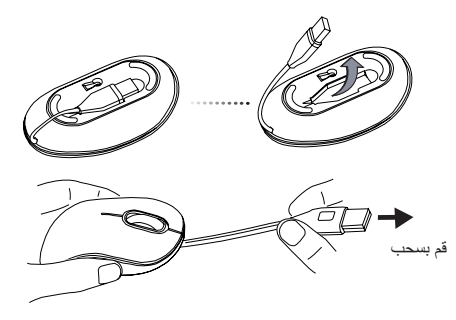

أمسك الماوس وموصل USB وقم بالسحب برفق.

تحذير: في حالة تشغيل الماوس، يمكن مشاهدة الضوء البصري بالعين المجردة. ال تحاول النظر المباشر إلى ثقب التنبيه أثناء تشغيل الماوس.

#### المقدمة – AR

شكر اُ لك لشر ائك ماوس ضوئي بكبل تخزين من مجموعة Targus. وهو عبارة عن ماوس للتوصيل والتشغيل وال يتطلب أي برامج تشغيل.

#### المحتويات

• ماوس ضوئي بكبل تخزين من مجموعة Targus • دليل المستخدم

#### متطلبات النظام

**األجهزة** • واجهة USB **نظام التشغيل** Microsoft Windows® 2000 • Microsoft Windows® XP • ®Microsoft Windows Vista • Microsoft Windows® 7 • • 10.4 X® OS Mac أو إصدار أحدث

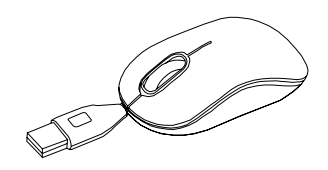